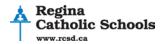

# Getting Started with GarageBand

## **iLife Suite Overview**

The iLife Suite is a unique set of applications to the Mac computer. The applications included in the suite allow users to create and share different types of media files to create a range of multi-media projects. The MacBooks at Regina Catholic School Division currently have iLife 09 installed. Within the iLife Suite, the following applications are beneficial for multi-media projects:

### GarageBand

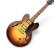

GarageBand is for creating music and podcasts. There are hundreds of pre-recorded sound loops available to make creating music easier. Music and podcasts created in GarageBand are shared to iTunes. From iTunes, these tracks can be integrated into iMovie projects.

#### **Tutorials**

This tutorial provides an overview of Garageband. You can select from a range of different tutorials to view from this link: <u>http://www.apple.com/findouthow/music/</u>

Instructions for viewing video files at school: When you visit the Apple site for the first time, a yellow bar pops up at the top of the screen: This website wants to run the following add-on: 'QuickTime' from 'Apple Inc.'. If you trust the website and the add-on and want to allow it to run, click here... Store Mac iPod iPhone Click on the bar and select "Run Add-on". You may be asked if you would like to update. Choose "No".

The following topics that would be considered helpful include:

- <u>Getting Started with GarageBand</u>
- Building a Song

The video should now load.

- Using Built-in Software Instruments
- Editing and Arranging Your Song
- <u>Mixing Your Song</u>
- Sending Songs to Your iTunes Library
- <u>Creating a Podcast</u>

#### **Lesson Ideas and Curriculum Integration**

The links below are examples of GarageBand integration from other school division curricula. These ideas could be used as inspiration for creating lessons that incorporate Saskatchewan curriculum outcomes.

Jingle Writing: <u>http://web.me.com/aftertrace/Jingles/Index.html</u> Musical Composition Unit: <u>http://web.me.com/aftertrace/When\_Doves\_Cry/week\_3.html</u> Film Composition Project: <u>http://web.me.com/aftertrace/FilmIceAge/Index.html</u>

For further ideas, visit iTunes U in iTunes. iTunes is installed on all computers in Regina Catholic Schools.

For more information, please contact ET Help Desk@rcs.sk.ca

For more information about other iLife applications, visit the following links in Moodle – Educational Technology - Software:

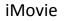

iDVD

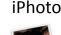

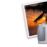

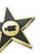